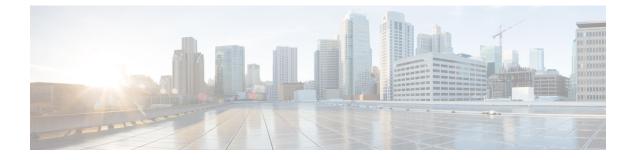

## **Maintenance Mode**

- The "Rebooting" Message Does Not Go Away after You Turn off Maintenance Mode, on page 1
- Request to Turn Maintenance Mode on or off is Rejected, on page 1

## The "Rebooting" Message Does Not Go Away after You Turn off Maintenance Mode

**Problem** After turning off maintenance mode, the rebooting message does not go away and your browser does not redirect you to the Administration sign-in page.

Possible Cause This is a known issue, but the cause is undetermined.

Solution Manually enter your Webex Administration URL to reach the sign-in page.

## **Request to Turn Maintenance Mode on or off is Rejected**

Problem Your request to turn maintenance mode on or off is rejected.

Possible Cause You attempted to turn on Maintenance Mode, or turn off Maintenance Mode, too quickly.

Solution Wait a few seconds and retry changing the status.

**Possible Cause** A system-altering change is not complete (for example, adding or removing High Availability).

Solution Wait 30 minutes, and then turn on Maintenance Mode, or turn off Maintenance Mode.

I